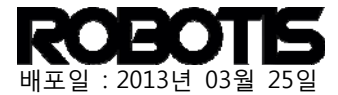

# **1. OpenCM API Reference**

*This OpenCM904 API Reference documentation has been created by Martin Mason of Mt. San Antonio College of Physics and Engineering. Martin Mason. Thanks to Martin Mason for the development and contribution of the OpenCM series.*

① OpenCM code sturcture

Usually, firmware codes begin with main.c, or main.cpp with void main().

```
#include <stdio.h>
```
**void main(){** 

```
 board_Init(); 
 … 
 while(1){ 
 … 
 }
```
**}** 

Default hardware initialization is in board\_Init() function and code implemented in infinite while or for loops.

This way code structure of the OpenCM can be divided in hardware and parts.

Initialize hardware in setup(){}. Place algorithm under loop(){}.

void **setup**(){

…//initialize hardware

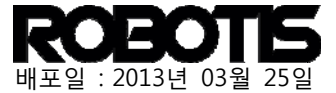

## void **loop**(){

…//user code

}

}

Both setup() and loop() reside in main.cpp; the user can create a downloadable binary file by implementing these.

### ROBOTIS/hardware/robotis/cores/robotis/main.cpp

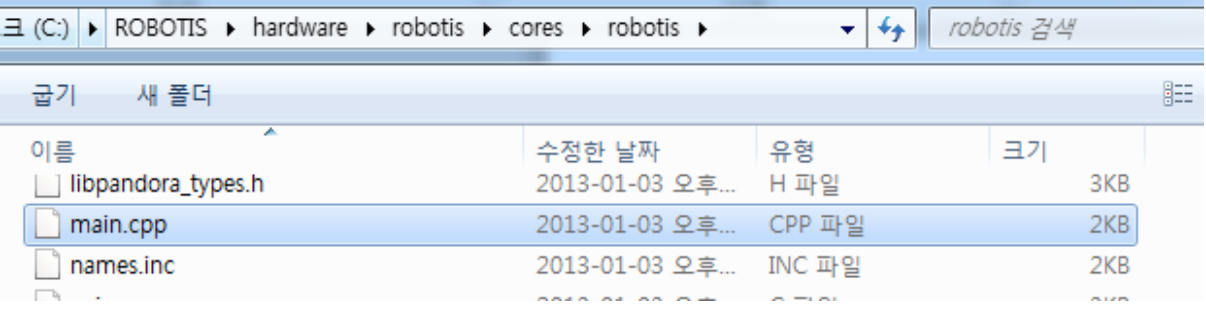

Open main.cpp…

```
// Force init to be called *first*, i.e. before static object allocation.
// Otherwise, statically allocated objects that need libmaple may fail.
#include "Pandora.h"
_attribute_(( constructor )) void premain() {
   init();
ŀ
int_main(void) {
   setup();
```
## ② Dynamixel API

P

ł

while  $(1)$  {  $loop()$ ;

return 0;

Use Dynamixel class to control Dynamixel(s). To drive Dynamixel(s) Dxl.begin(baur\_rate) is required.

Dynamixel class methods are based on Dynamixel SDK.

For more information on Dynamixel please consult the e-manuals.

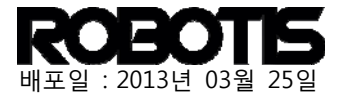

## <http://support.robotis.com/>

#### Methods:

.

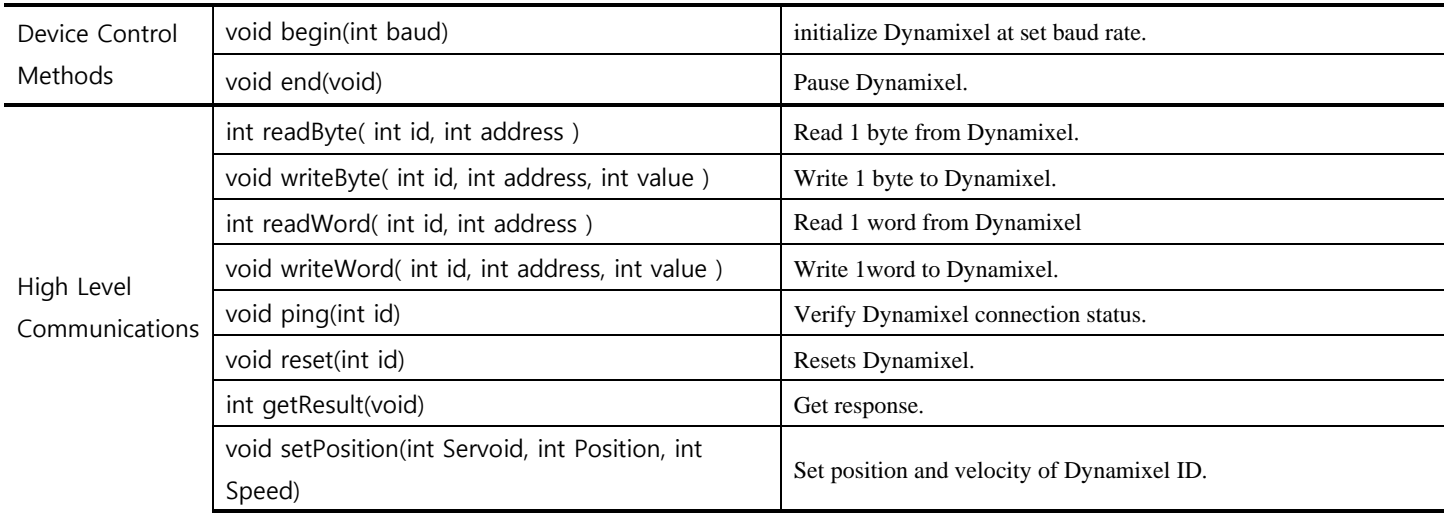

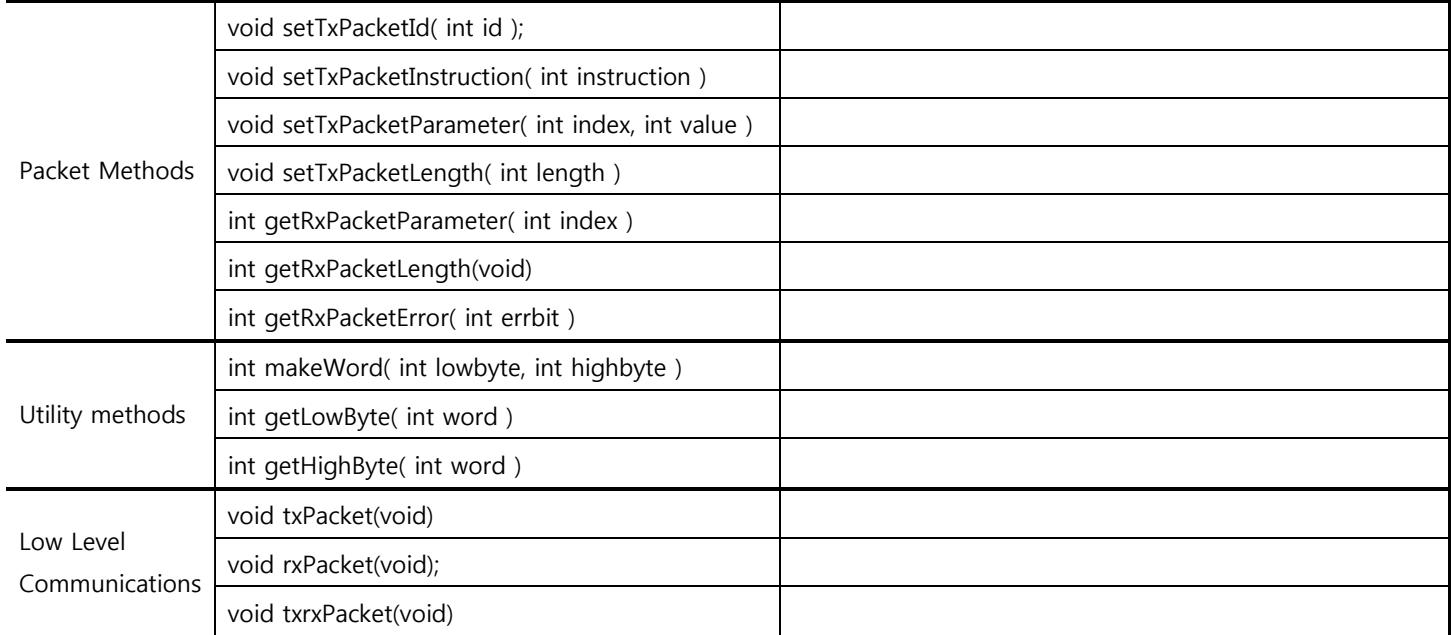

For more information on packet-related methods, utility method, low-level methods please consult the e-manuals.

## [http://support.robotis.com](http://support.robotis.com/)

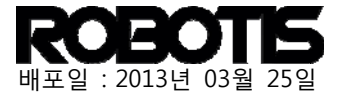

## Getting Started

The sketch code shown below sets a Dynamixel baud rate to 1Mbps with position switching between value 100 and 1000 with 1000ms pause in between.

```
void setup() { 
    // sets Dynamixel baudrate to 1Mbps. 
    // for values on baudrate visit support.robotis.com. 
    Dxl.begin(1); 
} 
void loop() { 
    delay(1000); // wait for 1 second 
    Dxl.writeWord(1, 30, 100); //set ID 1 to goal position of value 100 
    delay(1000); // wait for 1 second 
    Dxl.writeWord(1, 30, 1000);//set ID 1 to goal position of value 1000 
}
```
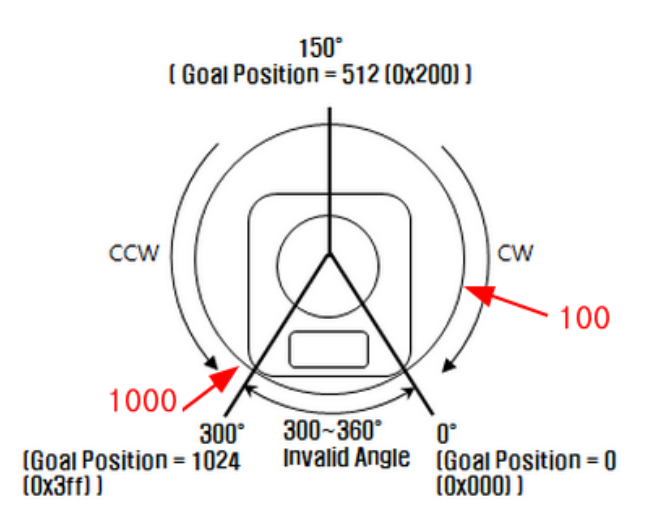

## **Code description**

Every code requires setup() and loop().

Setup: setup() initializes the CM-900 upon power up or after pressing the reset button. Pin mode setup, device initialization also done in this function.

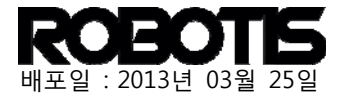

 Dxl.Begin() Dxl assigned instance with begin() method initializes Dynamixel bus. Dxl class instance has more methods other than begin().

Loop: loop() runs setup() and repeatedly runs the OpenCM9.04.

 Dxl.writeword(1,30,100): the first value sets Dynamixel of ID 1. The second value sets goal position (30 of control table). For more information on control table please visit support.robotis.com

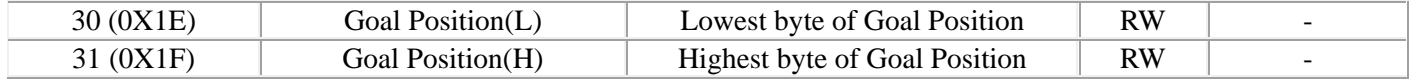

delay (in milliseconds): set delay time.

## **Pre-defined constants**

These predefined constants are convenient and make defining unnecessary. Please refer to the predefined constants listed below.

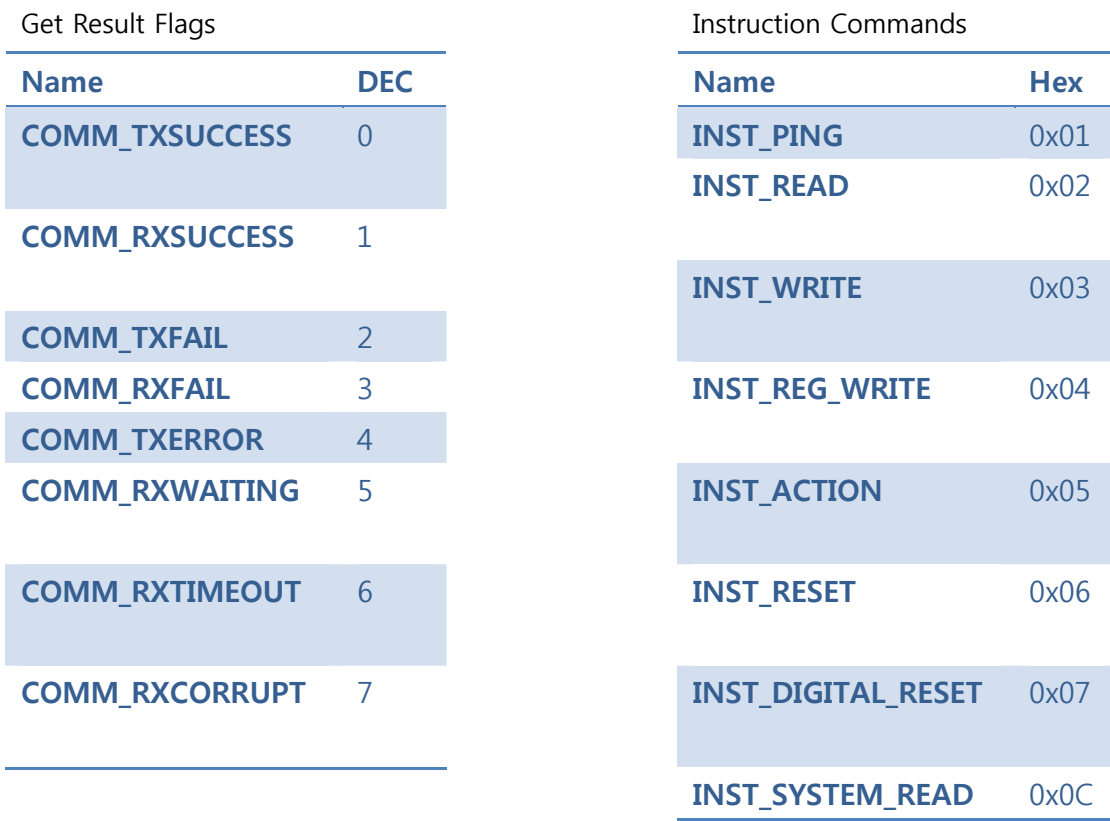

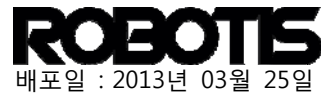

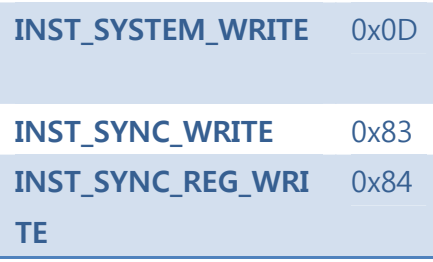

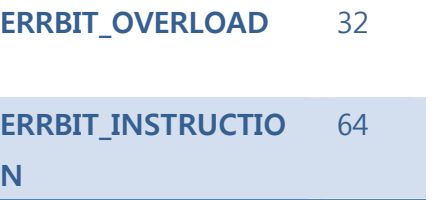

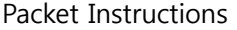

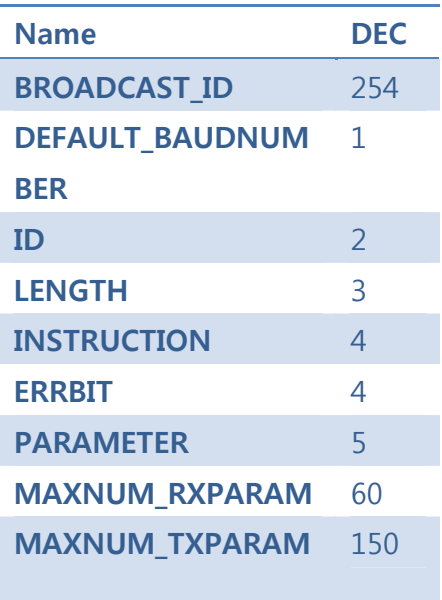

Error Messages

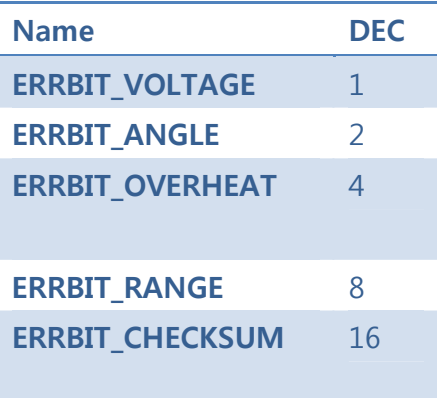

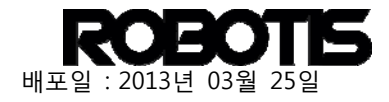

From the library folder including the header file dynamixel\_address\_tables.h provides an abundance of predefined constants. This also includes peripherals from ROBOTIS or third parties, such as HaViMo

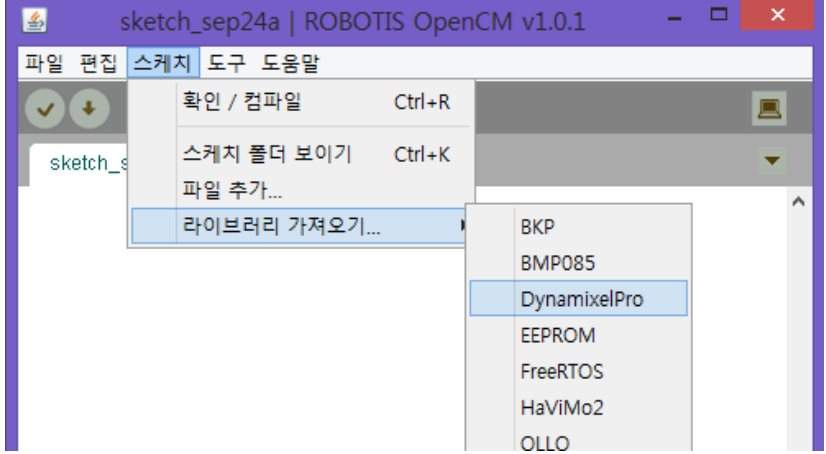

\ROBOTIS\libraries\DynamixelPro\dynamixel\_address\_tables.h

Getting the library…-> select dxl and the #include will be listed (as shown below).

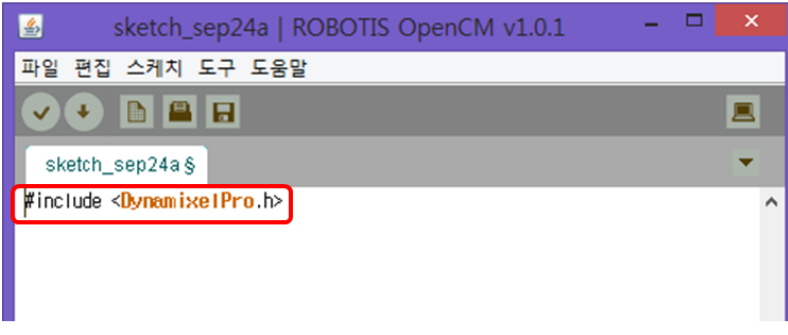

Function Documentation: refer to ROBOTIS e-Manual v1.11.00.

Dynamixel class is assigned in Dxl instance.

Implement Dxl in this form: Dxl.instance( $1<sup>st</sup>$  value,  $2<sup>nd</sup>$  value,...).

Ex) Dxl.begin(1); // Initialize Dynamixel bus to 1Mbps.

Dxl.writeWord(2,30,512); // sets Dynamixel of ID 2 to goal position of value 512.

**void begin(int baud);** 

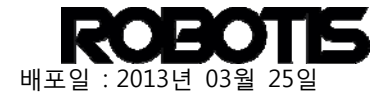

Initialize Dynamixel bus.

#### **Parameters**

#### - baud

.

Baud is the value that determines communications speed. The relationship between baud rate and value is 200000 / (Value + 1). The following table lists the values and corresponding baud rates for each value. For example Dxl.begin(34) initializes Dynamixel bus with a baud rate of 57600bps.

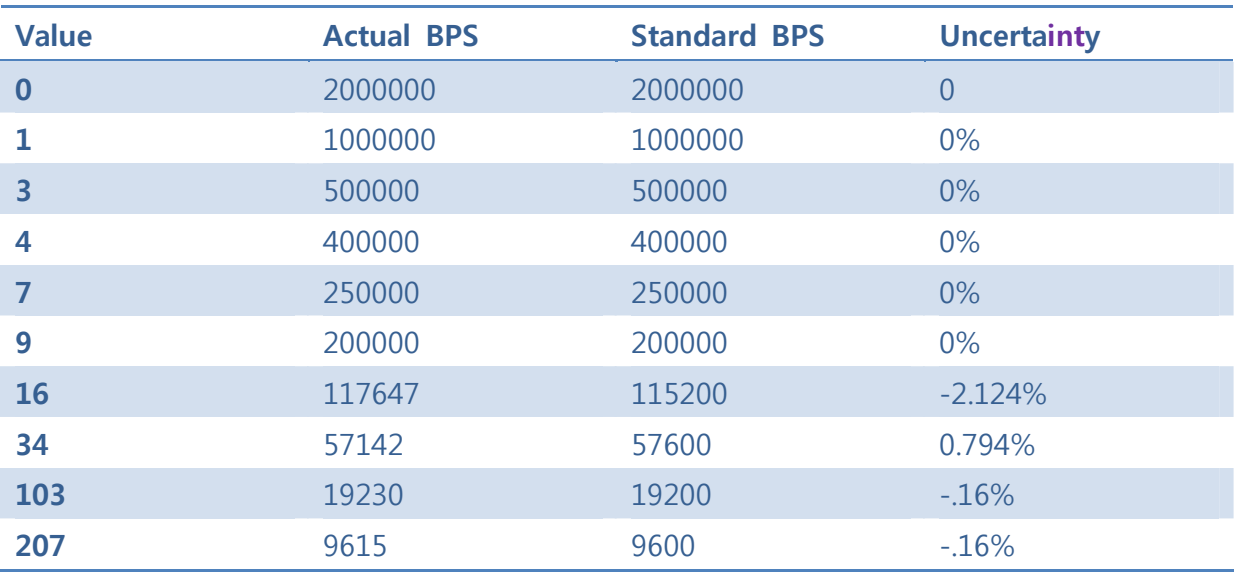

Default is 1Mbps.

### **Return Values**

- A returned value of 1 means success; 0 for failure.

## **void end(void);**

pauses Dynamixel.

## **int readByte( int id, int address );**

Reads 1 byte of address data of Dynamixel. Use from results of communications getResult().

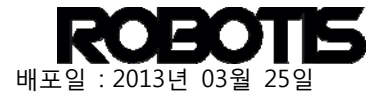

## **Parameters**

- **id**

ID of Dynamixel

### - **address**

Address from Dynamixel control table. For more information on Dynamixel control table visit support.robotis.com

### **Return Values**

.

- read data value(s)

### **Example**

```
data = Dx1.readByte(2, 36);if( Dxl.getResult( ) == COMM_RXSUCCESS ) 
{ 
    // using data 
}
```
## **void writeByte( int id, int address, int value );**

Writes 1 byte in address of Dynamixel control register.

### **Parameters**

- **id**

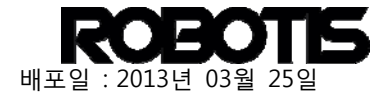

### ID of Dynamixel

### - **address**

Address from Dynamixel control table. For more information on Dynamixel control table visit support.robotis.com

- **value**

.

Written data value(s).

### **Return Values**

- none.

**Example** 

Dxl.writeByte( 2, 19, 1 );

if( Dxl.getResult( ) == COMM\_RXSUCCESS )

{

// Succeed to write

}

## **int readWord( int id, int address );**

A word is comprised of 2 bytes. A word is the control register address of the Dynamixel via its ID. Use this function to get a readout of the control register. For example, a read out of goal position (30 in address table) gives a word readout on for Goal Position (L) (30 in address table) and Goal Position (H) (31 in address table). Use getResult() method where communications is successful.

#### **Parameters**

- id

.

ID of Dynamixel

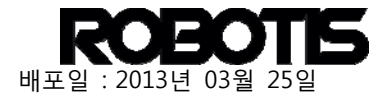

### - address

Address value of Dynamixel from the control table

#### **Return Values**

- returns a word (2 bytes).

### **Example**

```
data = D \times I.readWord(2, 36);
if( Dxl.getResult( ) == COMM_RXSUCCESS ) 
{ 
      // process data here. 
}
```
## **void writeWord( int id, int address, int value );**

A word is comprised of 2 bytes. A word is the control register address of the Dynamixel via its ID. Use this function to write the control register. For example, a write goal position (30 in address table) then the writeword writes for Goal Position (L)  $(30 \text{ in address table}) + \text{Goal Position (H)} (31 \text{ in address table})$ . Use getResult() method where communications is successful.

#### **Parameters**

- id

```
ID of Dynamixel
```
### - address

Address value of Dynamixel from the control table

### $-$  value

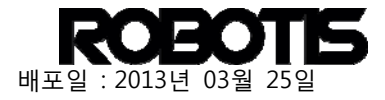

Value(s) to be written.

### **Return Values**

- None

**Example** 

Dxl.writeWord( 2, 30, 512 ); if( Dxl.getResult( ) == COMM\_RXSUCCESS ) { // Write success }

## **void ping(int id);**

Verifies Dynamixel bus for connected Dynamixel. Use Dxl.getResult() for verification.

**Parameters** 

- id

ID of Dynamixel

### **Return Values**

- none

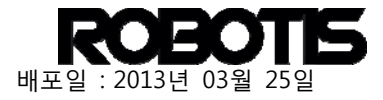

## **Example**

Dxl.ping(2); if( Dxl.getResult( ) == COMM\_RXSUCCESS ) { // verificatrion of ID 2 successful }

## **void reset(int id);**

Resets Dynamixel.

**Parameters** 

- id

ID of Dynamixel.

**Return Values** 

```
- none
```
**Example** 

```
Dxl.reset(2);
```

```
if( Dxl.getResult( ) == COMM_RXSUCCESS )
```

```
{
```
// reset ID 2

}

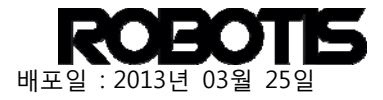

## **int getResult(void);**

Checks for packet communications result.

### **Parameters**

- None

## **Return Values**

- Returns value types shown below.

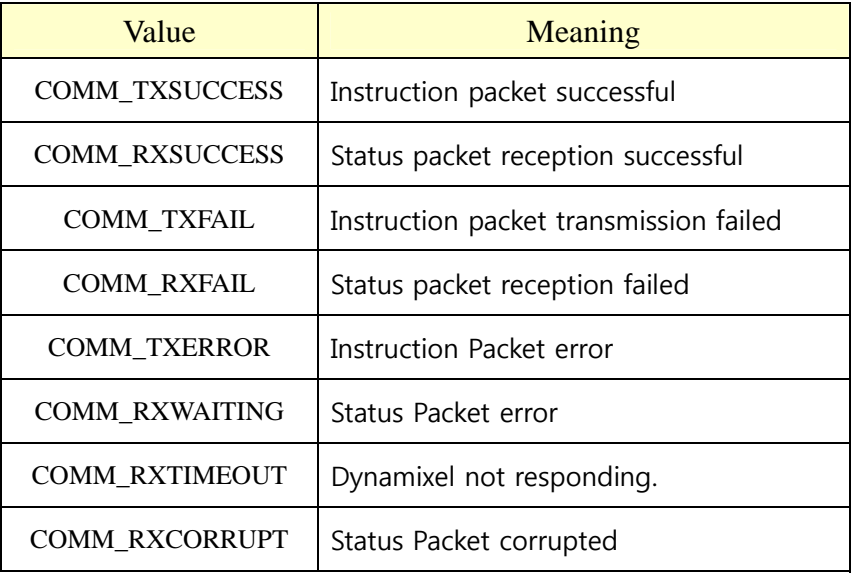

## **Example**

```
result = Dxl.getResult( ); 
if( result == COMM_TXSUCCESS ) 
{ 
} 
else if( result == COMM_RXSUCCESS ) 
{ 
} 
else if( result == COMM_TXFAIL )
```
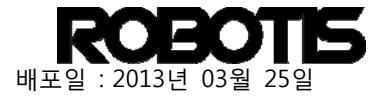

```
{ 
} 
else if( result == COMM_RXFAIL) 
{ 
} 
else if( result == COMM_TXERROR ) 
{ 
} 
else if( result == COMM_RXWAITING ) 
{ 
}
```
# **void setPosition(int Servoid, int Position, int Speed);**//Made by Martin S. Mason(Professor @Mt. San Antonio College)

Sets Dynamixel position and velocity. This function sets velocity and position registers simultaneously.

### **Parameters**

```
- Servoid ID of Dynamixel.
```
- **Position** goal position of Dynamixel.

-**Speed** goal velocity of Dynamixel (0~1023 range).

#### **Return Values**

-none

### **Example**

```
result = Dxl.setPosition(3,500,600);
```

```
if( Dxl.getResult( ) == COMM_RXSUCCESS )
```
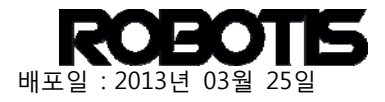

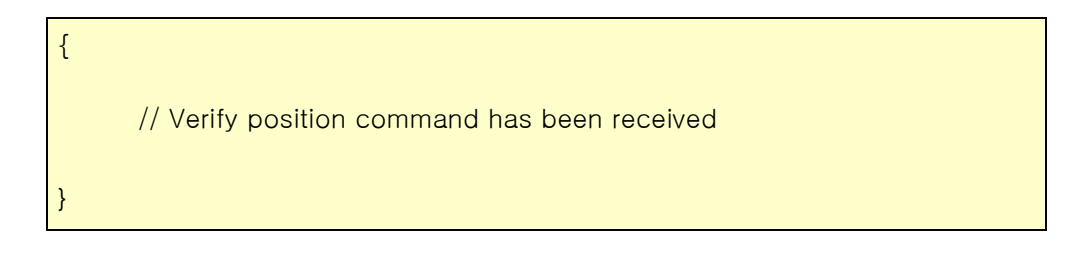

## ③ RC100 API

.

RC100 is a device allows remote control of the OpenCM9.04 wirelessly. Simply connect to the OpenCM9.04's 4-pin connector and the CM-900. There's no need to implement instances; simply implement the functions listed below.

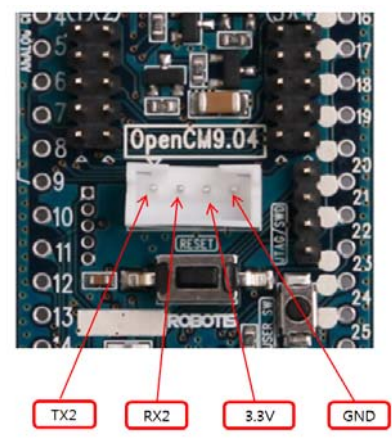

### **[BT-110A] or [BT-110A Set] [BT-210], [ZIG-110A Set] or [LN-101]**

For detailed information about the 4-pin connector refer to the hardware portion of the OpenCM9.04

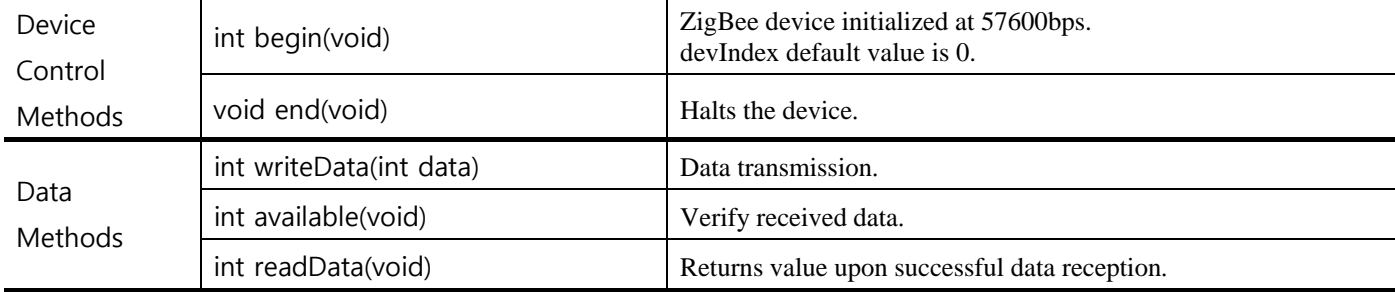

Example:

In loop() checks for RC100 data reception.

#include <RC100.h> // include RC100 library

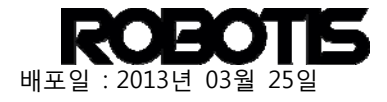

```
RC100 Controller; //Instanciate RC100 class 
void setup() { 
  pinMode(BOARD_LED_PIN, OUTPUT); 
  Controller.begin(); // init RC100 device on serial2 as 57600 bps 
} 
int RcvData =0; 
void loop() { 
 if(Controller.available()){ // if data is available from RC100
      RcvData = Controller.readData(); // read data 
      SerialUSB.print("RcvData = "); 
      SerialUSB.println(RcvData); // print the data 
      if(RcvData & RC100_BTN_1) // if pressed button1 on RC100 
        digitalWrite(BOARD_LED_PIN,LOW); // turn on LED 
     delay(100); } 
  digitalWrite(BOARD_LED_PIN,HIGH); // otherwise, turn off LED
```
## ④ General purpose input/output (GPIO)

}

The functions listed below are based on Arduino and Leaflabs. Arduino's Reference are useful because they are relatively easy to understand C/C++ code instead of ARM's codes. Use the links below for more information on Arduino and LeafLabs.

Arduino Reference :<http://arduino.cc/en/Reference/HomePage> Leaflabs Maple Reference :<http://leaflabs.com/docs/language.html>

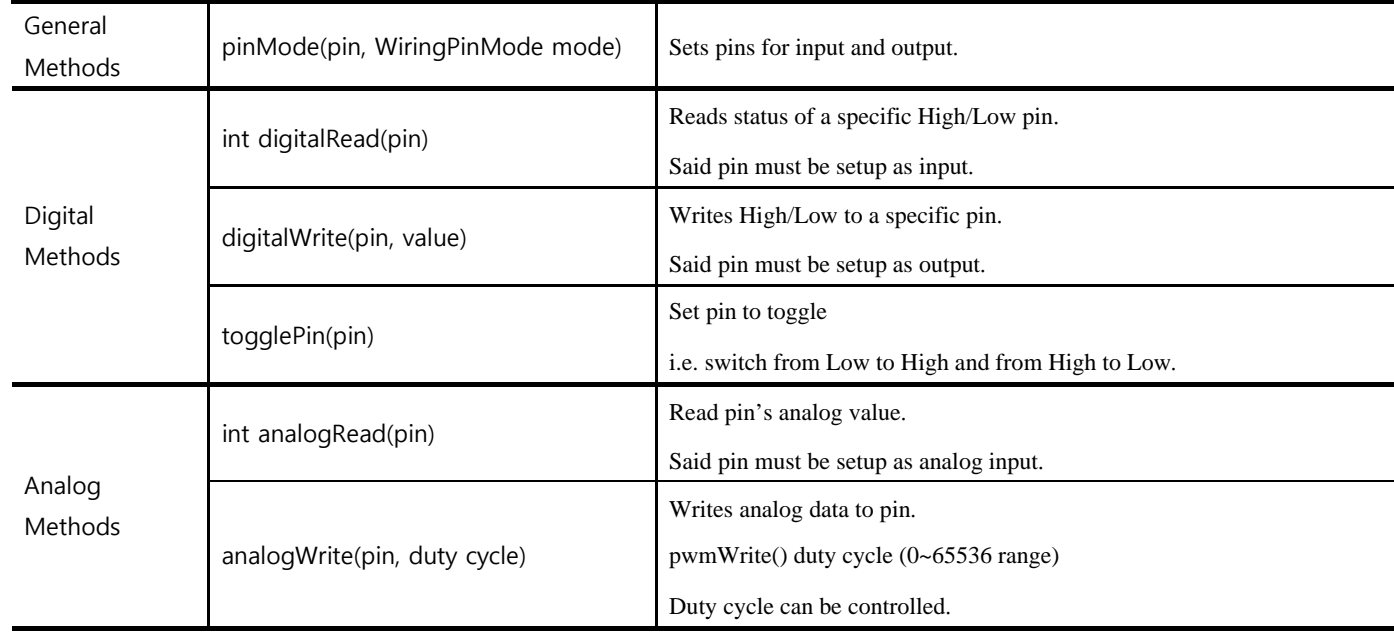

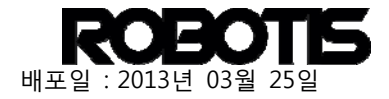

**For digital inputs use pins 0-25 of the OpenCM9.04.** 

**Analog IN is engraved in the front portion of the OpenCM9.04 PCB. Implement analogWrite(), pwmWrite(), and TIMER on these specified pins.** 

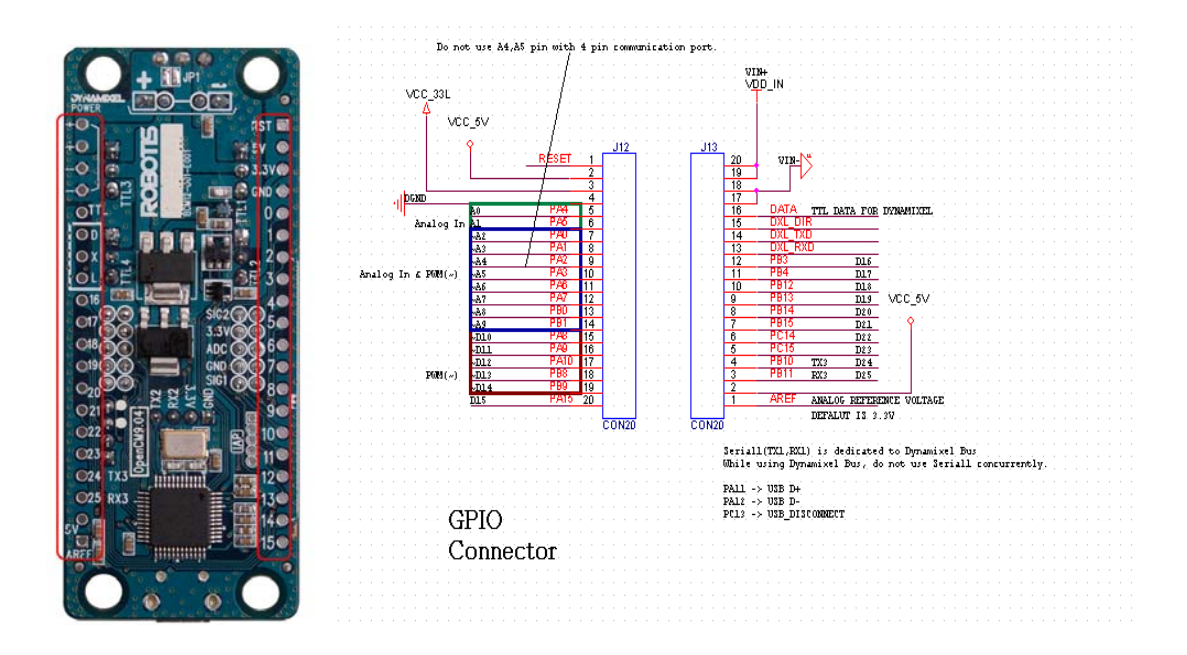

**void pinMode(pin, mode)** (adopted from Leaf Labs Maple Documentation)

Changes pin to mode.

pin -

Pin of the OpenCM9.04

### **Parameters:**

mode -

Mode listed below for said pin.

### *Values:*

OUTPUT -

Basic digital output: when the pin is HIGH, the voltage is held at  $+3.3v$  (Vcc) and when it is LOW, it is pulled down to ground.

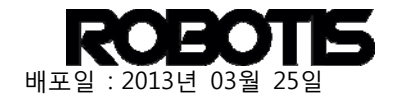

OUTPUT\_OPEN\_DRAIN -

In open drain mode, the pin indicates "low" by accepting current flow to ground and "high" by providing increased impedance.

An example use would be to connect a pin to a bus line (which is pulled up to a positive voltage by a separate supply through a large resistor). When the pin is high, not much current flows through to ground and the line stays at positive voltage; when the pin is low, the bus "drains" to ground with a small amount of current constantly flowing through the large resistor from the external supply. In this mode, no current is ever actually sourced from the pin.

 $\bullet$  TNPHT -

Basic digital input.

The pin voltage is sampled; when it is closer to 3.3v (Vcc) the pin status is high, and when it is closer to 0v (ground) it is low. If no external circuit is pulling the pin voltage to high or low, it will tend to randomly oscillate and be very sensitive to noise (e.g., a breath of air across the pin might cause the state to flip).

INPUT\_ANALOG -

This is a special mode for when the pin will be used for analog (not digital) reads.

Enables ADC conversion to be performed on the voltage at the pin.

INPUT\_PULLUP -

The state of the pin in this mode is reported the same way as with INPUT, but the pin voltage is gently "pulled up" towards +3.3v.

This means the state will be high unless an external device is specifically pulling the pin down to ground, in which case the "gentle" pull up will not affect the state of the input.

INPUT\_PULLDOWN -

The state of the pin in this mode is reported the same way as with INPUT, but the pin voltage is gently "pulled down" towards 0v.

This means the state will be low unless an external device is specifically pulling the pin up to 3.3v, in which case the "gentle" pull down will not affect the state of the input.

INPUT\_FLOATING -

Synonym for INPUT.

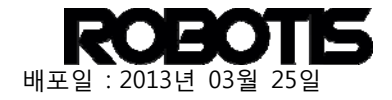

 $\bullet$  PWM -

This is a special mode for when the pin will be used for PWM output (a special case of digital output).

PWM\_OPEN\_DRAIN -

Like PWM, except that instead of alternating cycles of LOW and HIGH, the voltage on the pin consists of alternating cycles of LOW and floating (disconnected).

Description

pinMode() is a function in setup() where the pin can be set. The pin must be designated for writing.

Example

pinMode() sets LED to OUTPUT mode. Use the fuction digitalWrite() to write data (high/low). a blinking LED is the result.

```
void setup() { 
    pinMode(BOARD_LED_PIN, OUTPUT); // sets the LED pin as output 
} 
void loop() { 
  digitalWrite(BOARD LED PIN, HIGH); // sets the LED on
  delay(1000); \frac{1}{2} // waits for a second
  digitalWrite(BOARD LED PIN, LOW); // sets the LED off
  delay(1000); \frac{1}{2} // waits for a second
}
```
**uint32 digitalRead(uint8 pin)** (adopted from Leaf Labs Maple Documentation)

Reads pin High/Low status.

However, said pin must have INPUT\_PULLUP or INPUT\_PULLDOWN for input. Please refer to pinMode().

**Parameters:** • pin -

Assigns read pin.

**Return:** LOW or HIGH.

Description

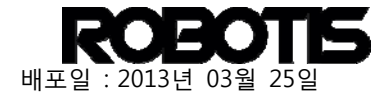

If actual pin is not connected HIGH or LOW may be read randomly

#### Example

The following example the LED turns on and off repeatedly with the press of the button.

```
void setup() { 
  pinMode(BOARD_LED_PIN, OUTPUT); 
  pinMode(BOARD_BUTTON_PIN, INPUT); 
} 
void loop() { 
  int val = digitalRead(BOARD_BUTTON_PIN); // reads the input pin 
  togglePin(BOARD_LED_PIN); 
}
```
**void digitalWrite(uint8 pin, uint8 value)** (adopted from Leaf Labs Maple Documentation)

Pins outpurs High/Low.

However, said pin must have OUTPUT\_PULLUP or OUTPUT\_PULLDOWN for output. Please refer to pinMode().

 $\bullet$  pin -

**Parameters:**

value -

HIGH(1) or LOW (0)

assigns write pin.

Description

The declared OUTPUT pin outputs 3.3V for HIGH and 0V for LOW.

Example

The following example is an implementation digitalWrite() function from LED Blink example.

```
void setup() { 
  pinMode(BOARD_LED_PIN, OUTPUT); // sets the digital pin as output 
} 
void loop() { 
  digitalWrite(BOARD_LED_PIN, HIGH); // sets the LED on 
 delay(1000); \sqrt{2} // waits for a second
```
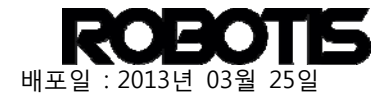

```
 digitalWrite(BOARD_LED_PIN, LOW); // sets the LED off 
 delay(1000); \frac{1}{2} // waits for a second
}
```
The following allow replacement to toggleLED() inside loop(). This function is for the built-in LED.

```
void loop(){ 
          toggleLED(); 
          delay(1000); 
}
```
Or replaced by togglePin().

```
void loop(){ 
         togglePin(BOARD_LED_PIN); 
         delay(1000); 
}
```
uint16 **analogRead**(uint8 pin) (adopted from Leaf Labs Maple Documentation)

Reads pin's analog value.

This featureis blocked until ADC is converted. Pin mode must be set to INPUT\_ANALOG.

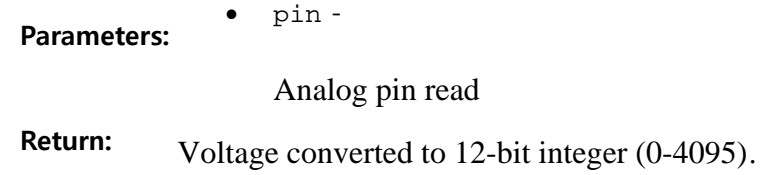

Description

Reads analog value to assigned pin. The OpenCM9.04 has 16 12-bitchannels. This converts input of 0V to 3.3V to 0 to 4095. There are other factors that affect accuracy and must be taken into account.

To call this fuction pinMode() function must be implementedand ANALOG\_INPUT must be set. For more information please check pinMode().

Parameter Description

The number in this function is the analog pin number. These pin numbers are labeled in white on the OpenCM9.04's PCB silk screen along with ANALOG IN.

#### Note

If a pin is not connected then its readout is not possible.

#### Example

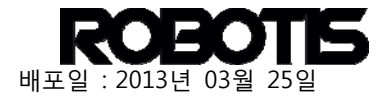

```
int analogPin = 3; // Potentiometer wiper (middle terminal) connected 
                    // to analog pin 3. outside leads to ground and +3.3V. 
                     // You may have to change this value if your board 
                     // cannot perform ADC conversion on pin 3. 
int val = 0; \frac{1}{2} // variable to store the value read
void setup() { 
  pinMode(analogPin, INPUT_ANALOG); // set up pin for analog input 
} 
void loop() { 
 val = analogRead(analogPin); // read the input pin
 SerialUSB.println(val); \frac{1}{2} // print the value, for debugging with
                              // a serial monitor 
}
```
**analogWrite**(uint8 pin, uint16 duty cycle) (adopted from Leaf Labs Maple Documentation)

Given the declared duty cycle of the pin a PWM signal is possible. With OpenCM9.04 PWM signals can be controlled via duty cycle.

Duty cycle range between 0~65535.

pin -

**Parameters:**

- PWM input pin
- duty\_cycle -

PWM signal duty cycle (0~65535)

Duty cycle can be controlled in the duty cycle input part of the function.

Values close to 0 the duty cycle is small (small HIGH area). Refer to the diagram below larger duty cycles (larger HIGH areas).

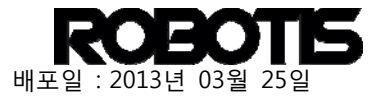

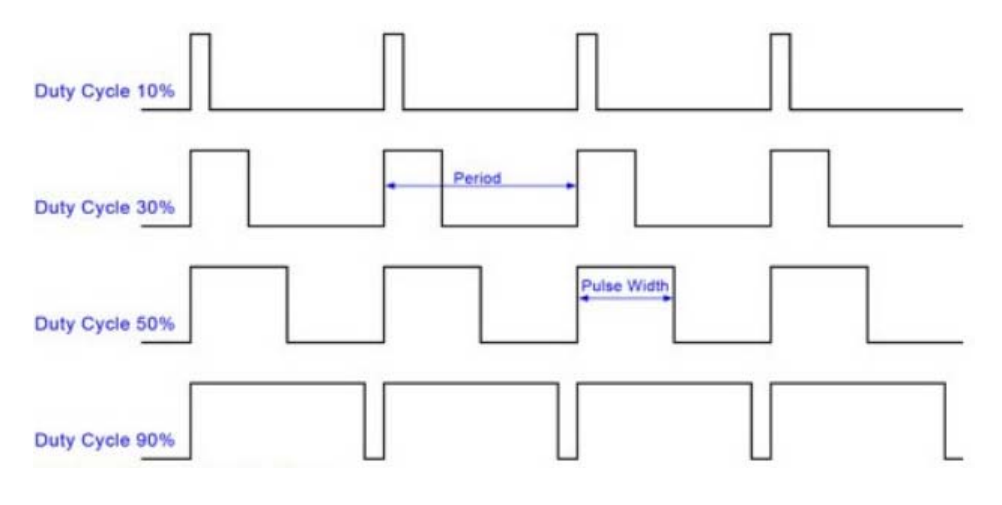

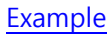

The following is an example read from the potentiometer to control the brightness of the LED.

```
int analogPin = 3; // potentiometer connected to analog pin 3
void setup() { 
  pinMode(BOARD_LED_PIN, OUTPUT); // sets the LED pin as output 
  pinMode(analogPin, INPUT_ANALOG); // sets the potentiometer pin as 
                                // analog input 
} 
void loop() { 
 int val = analogRead(analogPin); \frac{1}{2} read the input pin
  pwmWrite(BOARD_LED_PIN, val * 16); // analogRead values go from 0 
                                  // to 4095, pwmWrite values 
                                  // from 0 to 65535, so scale roughly 
}
```
**void toggle**LED**()** (adopted from Leaf Labs Maple Documentation)

Toggles the OpenCM9.04 STATUS LED.

When the LED in on status is called it turns off; when called in off it turns on.

Example

The following is the Blink example for STATUS LED.

```
void setup() { 
    pinMode(BOARD_LED_PIN, OUTPUT); 
}
```
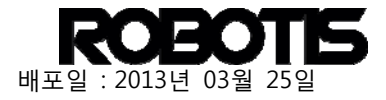

```
void loop() { 
     toggleLED(); 
    delay(100); 
}
```
## ⑤ Interupt

Interrupt is a feature that allows specific actions to be performed based status return. An interrupt verification code is separately required because it utilizes hardware timer. Despite external devices having its own interrupt, it cannot exceed 16. For example pins 0 through 15 each with its own interrupt event there cannot be any more interrupts in code.

The following functions allow control of interrupts.

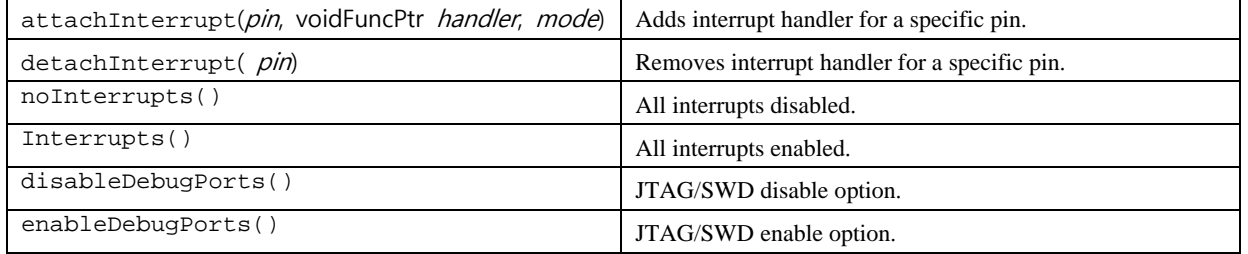

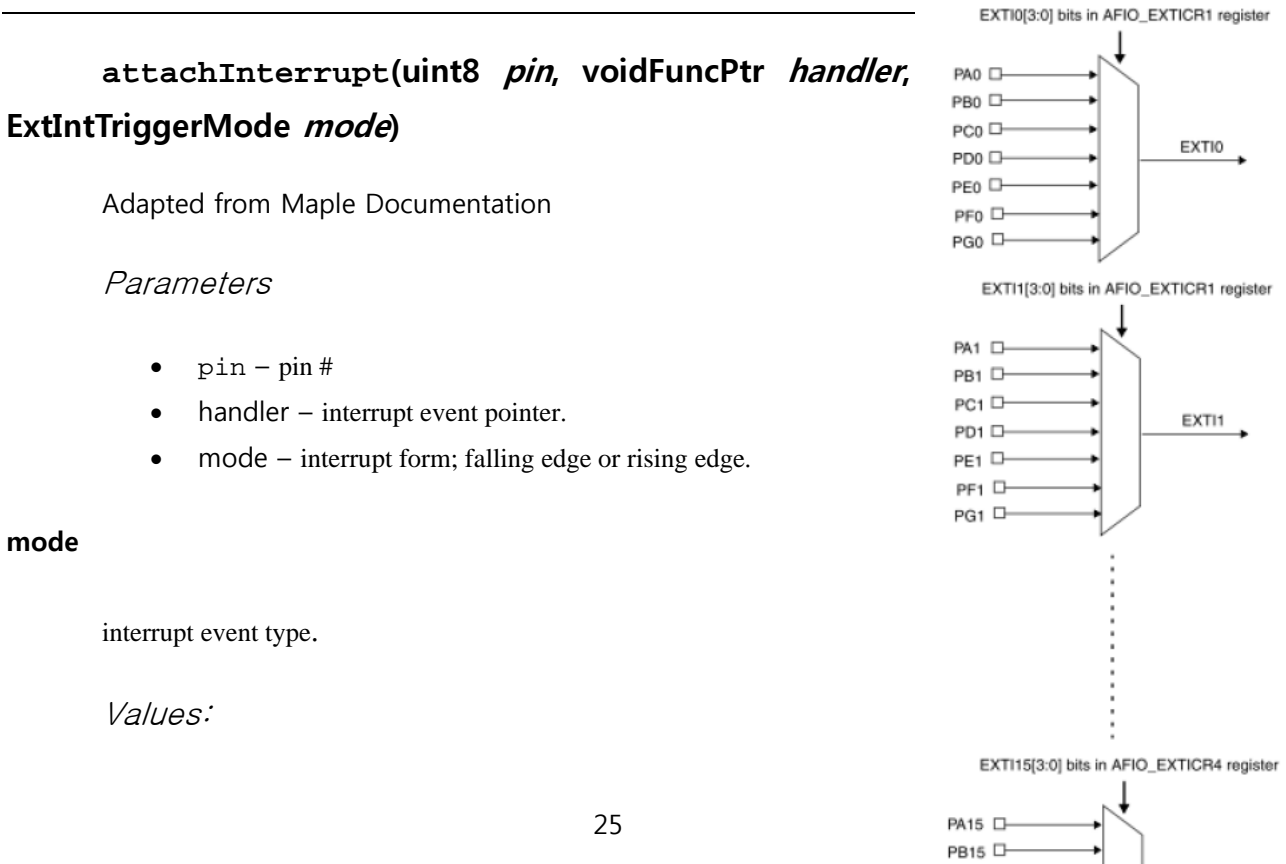

PC15<sub>D</sub>

PD15<sub>D</sub> PE15<sub>D</sub> PF15<sub>D</sub> PG15 <sup>[]-</sup> **EXT115** 

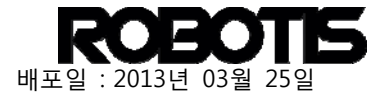

RISING -

Trigger when LOW goes to HIGH.

FALLING -

Trigger when HIGH goes to LOW.

CHANGE -

When pins changes HIGH to LOW or LOW to HIGH; event trigger regardless.

#### Description

The delay() function cannot be used because interrupt is processed internally. Also values changed to millis () do not increase. Serial data reception process may be lost. To prevent data loss Volatile should be declared globally.

#### Example

In this example pin 0 the LED turns on or off when there is a signal change.

```
volatile int state = LOW; // must declare volatile, since it's 
                         // modified within the blink() handler 
void setup() { 
    pinMode(BOARD_LED_PIN, OUTPUT); 
    pinMode(0, INPUT); 
    attachInterrupt(0, blink, CHANGE); 
} 
void loop() { 
    digitalWrite(BOARD_LED_PIN, state); 
} 
void blink() { 
   if (state == HIGH) {
        state = LOW; 
    } else { // state must be LOW 
        state = HIGH; 
    } 
}
```
The function blink() is an interrupt handler. When pin 0 inout signal changes blink() gets called to high/low. In turn loop() follows the state (value) and sets the LED on/off.

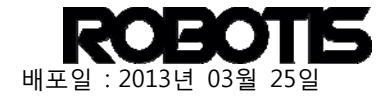

# ⑥ User-created API library

When executing ROBOTIS OpenCM libraries from the folder \ROBOTIS\library get carried. This also includes user's libraries.

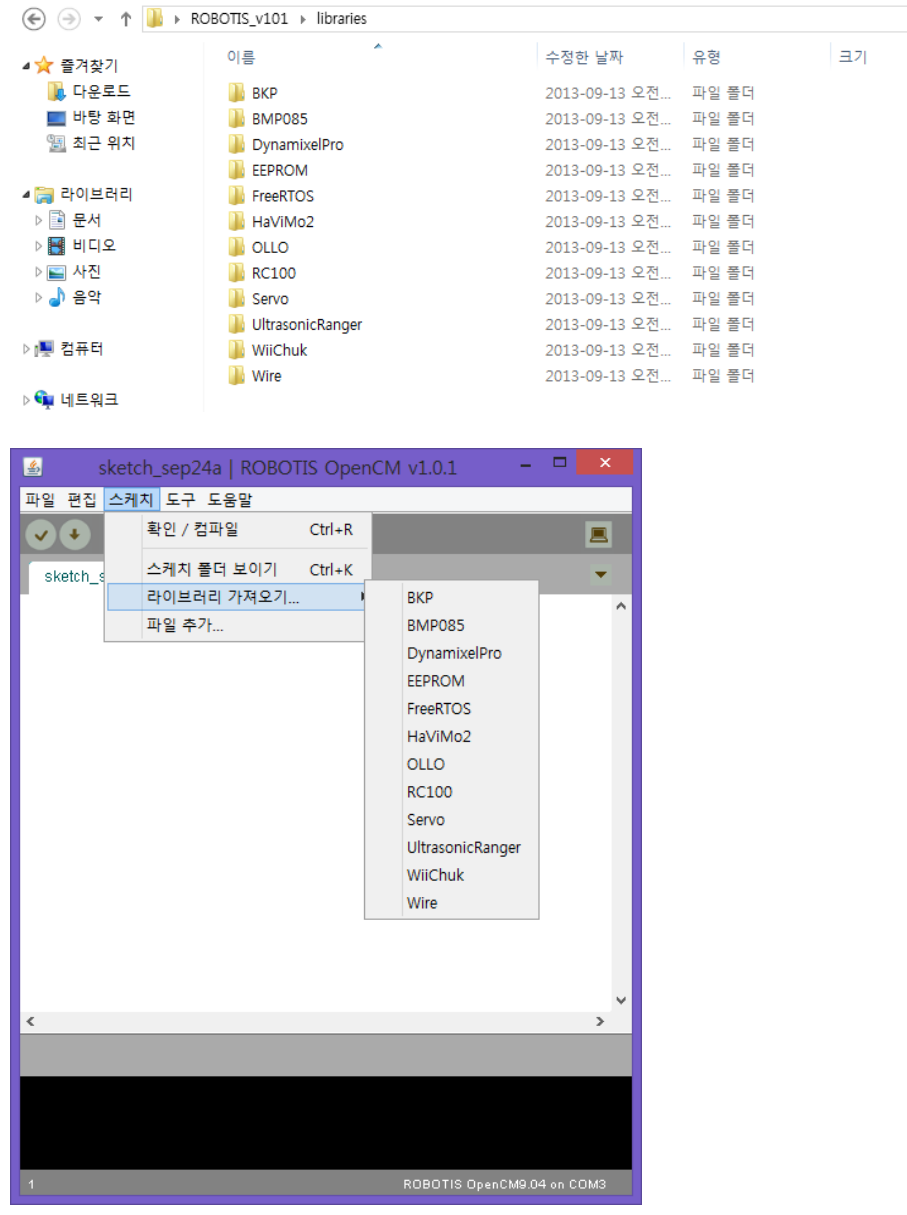

## A. C++ based library creation

Create file(s) in CPP format; API's in core library.

The following shows user-created example.h header file and example.cpp.

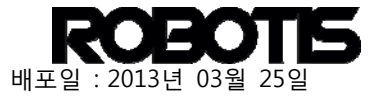

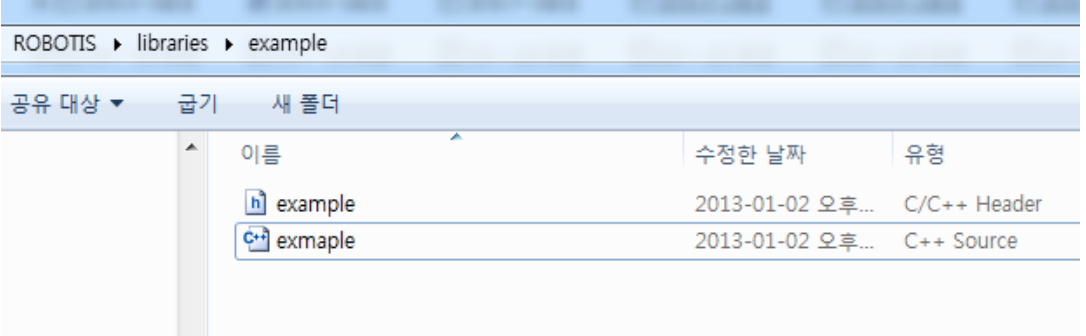

In example.h wirish.h has been declared. This makes APIs from digitalWrite() to Dynamixel API available from the OpenCM core library.

```
#include "wirish.h"
void setupHelloWorld(void);
void sendHelloWorld(void);
```
In example.cpp implement setupHelloWorld() and sendHelloWorld().

```
#include "example.h"
void setupHelloWorld(void) {
  SerialUSB.begin();
void sendHelloWorld(void){
  SerialUSB.println("Hello World");
  delay(100);
\mathbf{I}
```
The project can be imported as shown below.

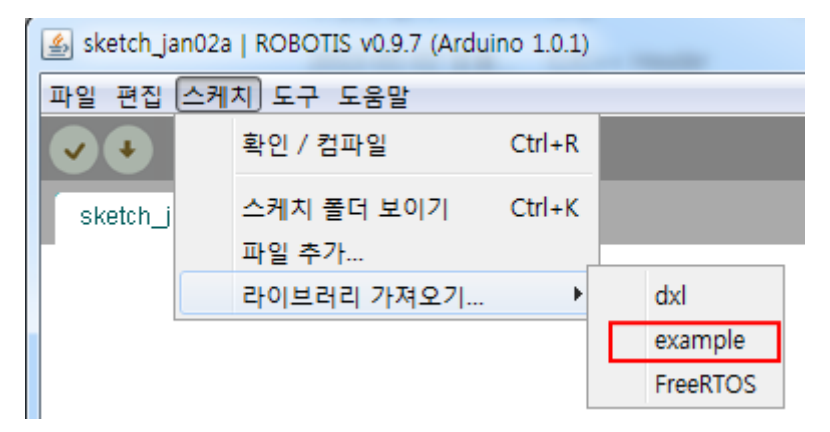

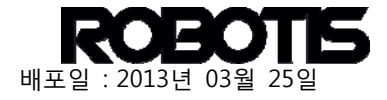

When adding #include <example.h> is automatically included.

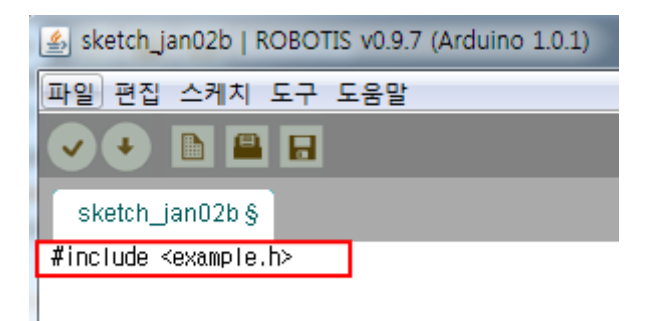

Now both setupHelloWorld() and sendHelloWorld() can be written. Note that in the #include preprocessor the < and > characters refer to ROBOTIS\libraries directory.

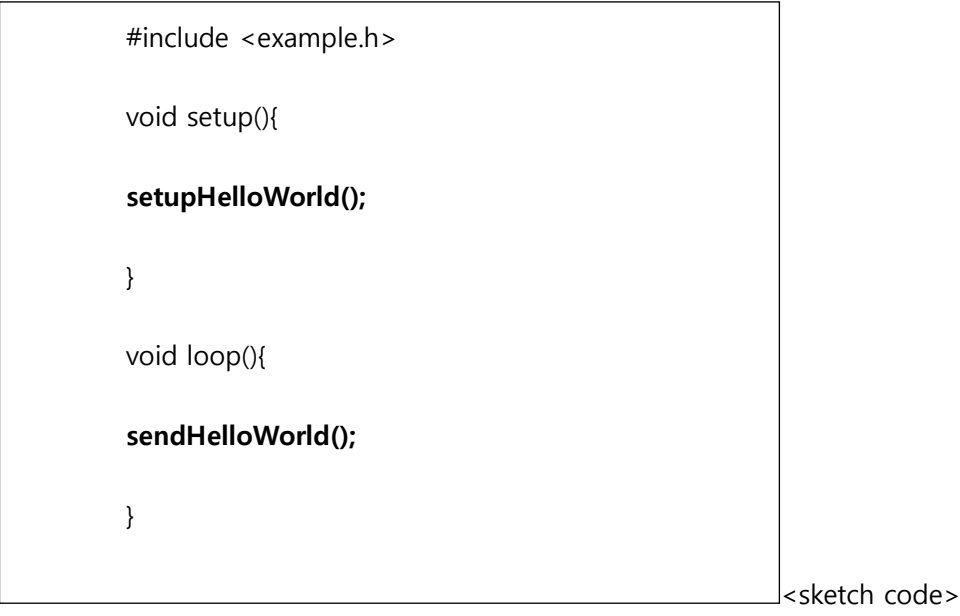

Once compiled and downloaded to the OpenCM the results can be seen on serial monitor.

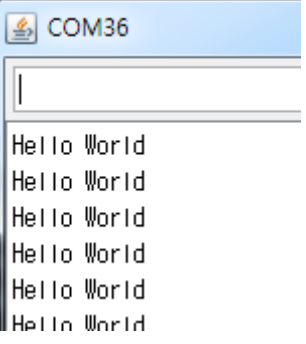

## B. C-based library creation

Most firmware codes are written in C. C is also available for coding the OpenCM.

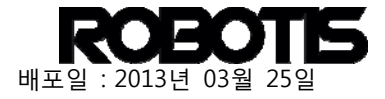

The following shows math.c, math.h files under utility folder under example library.

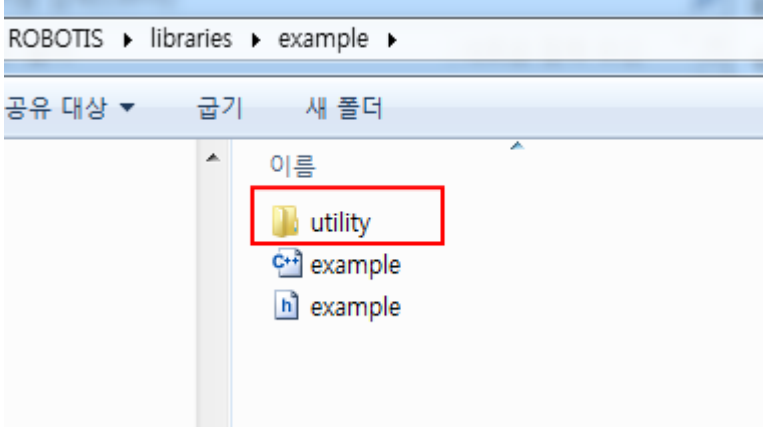

Both C-based files under utility directory.

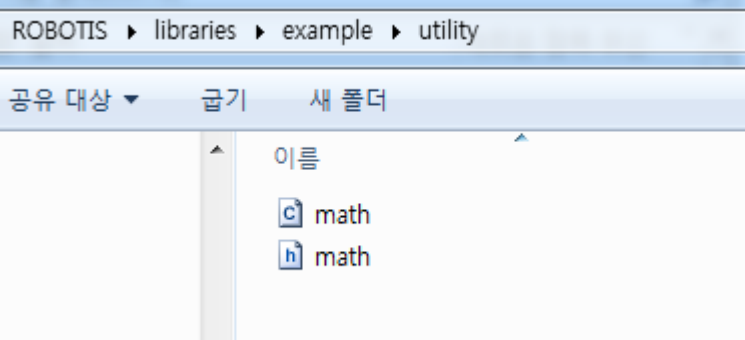

The following show the contents of math.c and math.h files.

```
#include <stdio.h>
#ifdef
         cplusplus
extern "C"
#endif
int sum(int a, int b);#ifdef
         cplusplus
#endif
                              contents of <math.h>
```
Let's look at sum() in ROBOTIS OpenCMs tool chain. Both "<" and ">" characters imply looking for a directory called include.

Extern "C" { } required C++-based compilers.

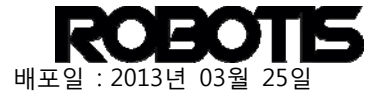

```
#include "math.h"
int sum(int a, int b) {
 return a+b;
                                 contents of <math.c>
```
The following show modified example.h and example.cpp.

Declare #include "utility/math.h"

```
#include "wirish.h"
#include "utility/math.h"
void setupHelloWorld(void);
void sendHelloWorld(void);
```
Add sum() function to example.cpp.

```
#include "example.h"
void setupHelloWorld(void){
  SerialUSB.begin();
void sendHelloWorld(void){
  SerialUSB.println("Hello World");
  SerialUSB.print("Sum = ");SerialUSB.println(sum(1,2));
  delay(100);ł
```
sendHelloWorld() sketch code outputs sum(1,2) value.

#include <example.h>

```
void setup(){
 setupHelloWorld();
ł.
void loop()sendHelloWorld();
ł.
```
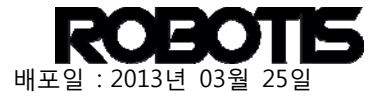

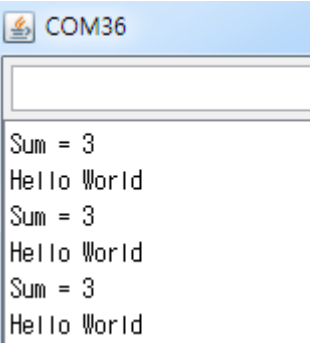

## C. Syntax library highlights

- Add keywords.txt file for syntax.
- And place it in the same example directory.

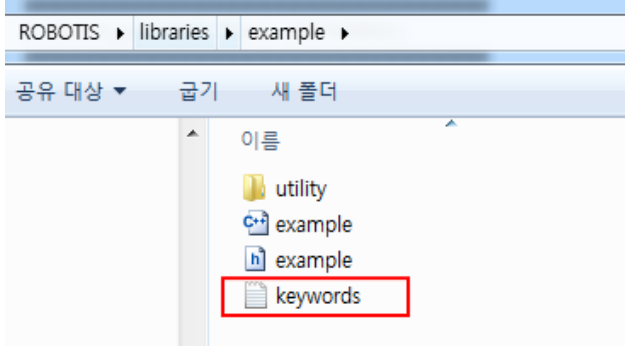

Add the contents of the file as shown below.

```
# Syntax Coloring Map For CoOS
# Datatypes and Class (KEYWORD1)
Example KEYWORD1
# Methods and Functions (KEYWORD2)
setupHelloWorld KEYWORD2
sendHelloWorld KEYWORD2
# Constants (LITERAL1)
```
Constants LITERAL1

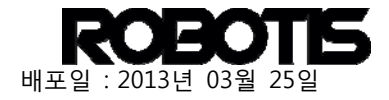

In ROBOTIS CM-9 look for a color change when inputting setupHelloWorld() and sendHelloWorld().

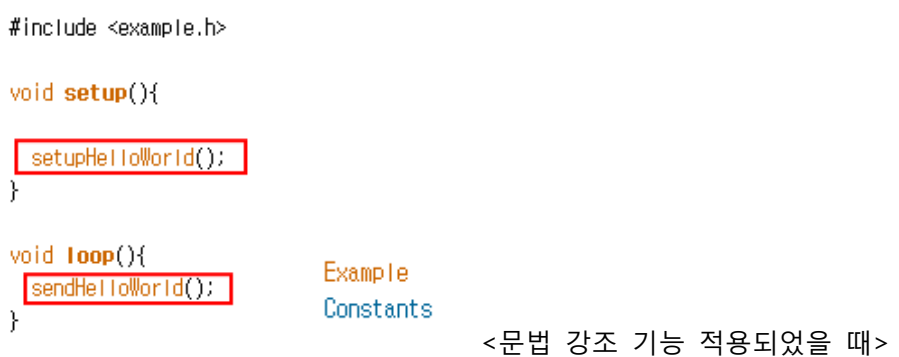

## A. Registering a library

You can register your own library so it can be readily available in the OpenCM menu.

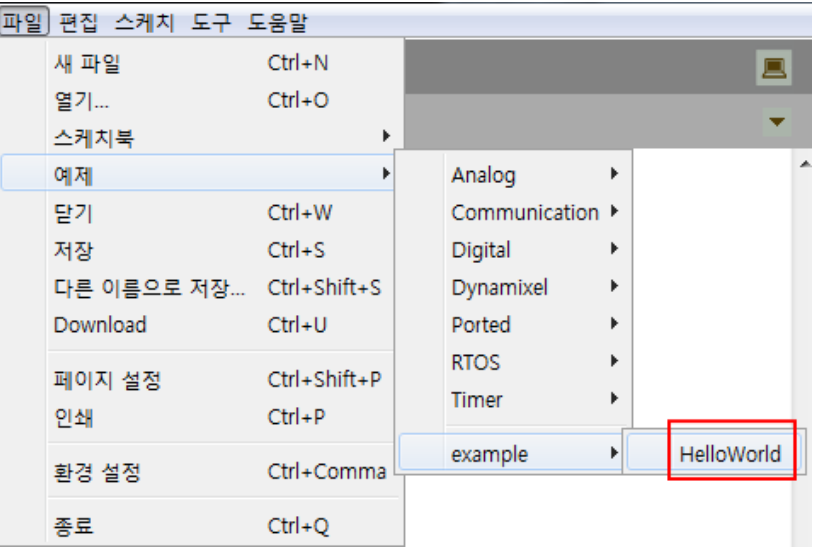

Simply place your sketch code inside the example directory. Restart ROBOTIS CM-9 and your custom-created library will shop up in the menu.

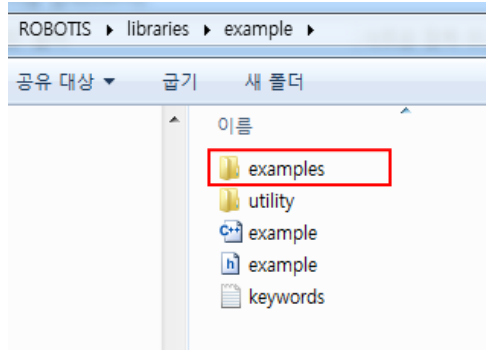

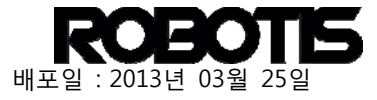

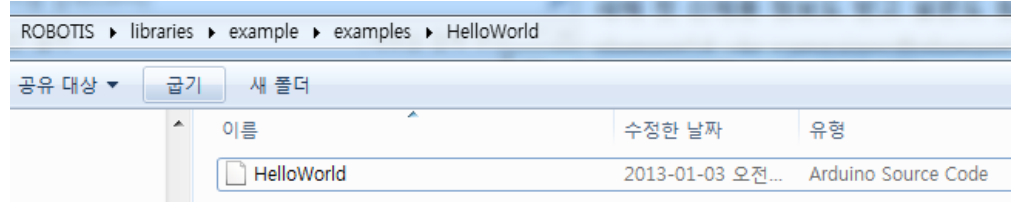

The name in the menu will reflect the name of the sketch code file.